# **Tutoriel : Comment savoir si un plan d'eau a été réalisé avant 1993 ?**

### **1/ Allez sur le site [http://remonterletemps.ign.fr](http://remonterletemps.ign.fr/)**

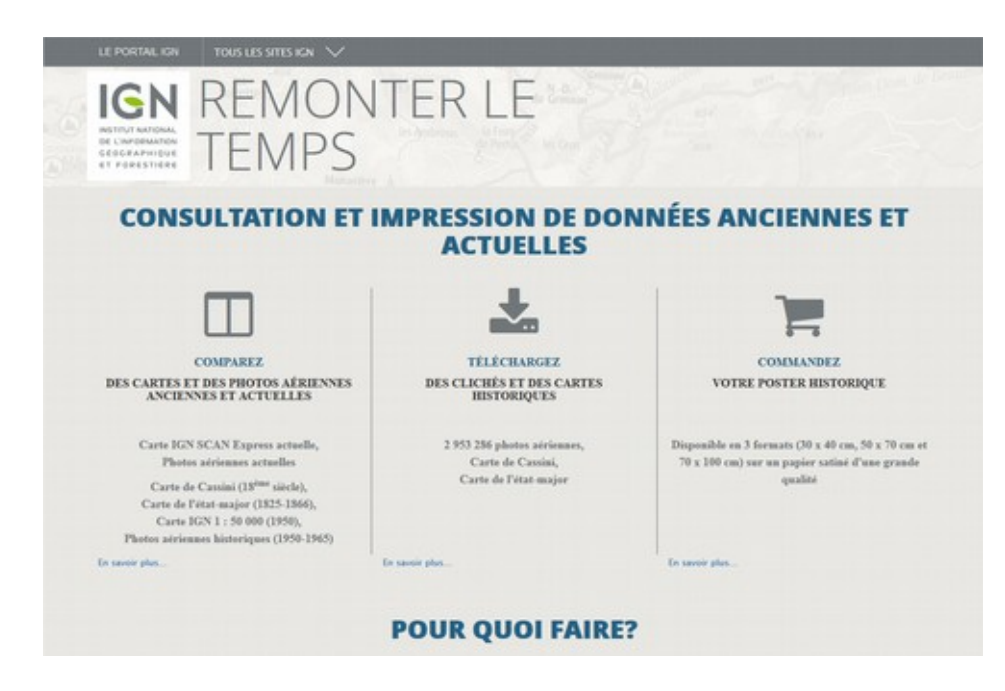

#### **2/ cliquez sur « [Téléchargez des clichés et des cartes](http://remonterletemps.ign.fr/telecharger?x=2.117437&y=46.489054&z=6&layer=GEOGRAPHICALGRIDSYSTEMS.MAPS&demat=DEMAT.PVA$GEOPORTAIL:DEMAT;PHOTOS&missionId=missions.2664423)  [anciennes](http://remonterletemps.ign.fr/telecharger?x=2.117437&y=46.489054&z=6&layer=GEOGRAPHICALGRIDSYSTEMS.MAPS&demat=DEMAT.PVA$GEOPORTAIL:DEMAT;PHOTOS&missionId=missions.2664423) »**

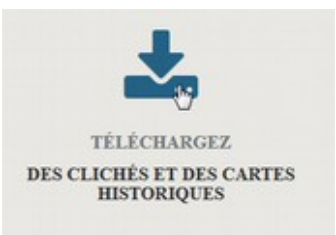

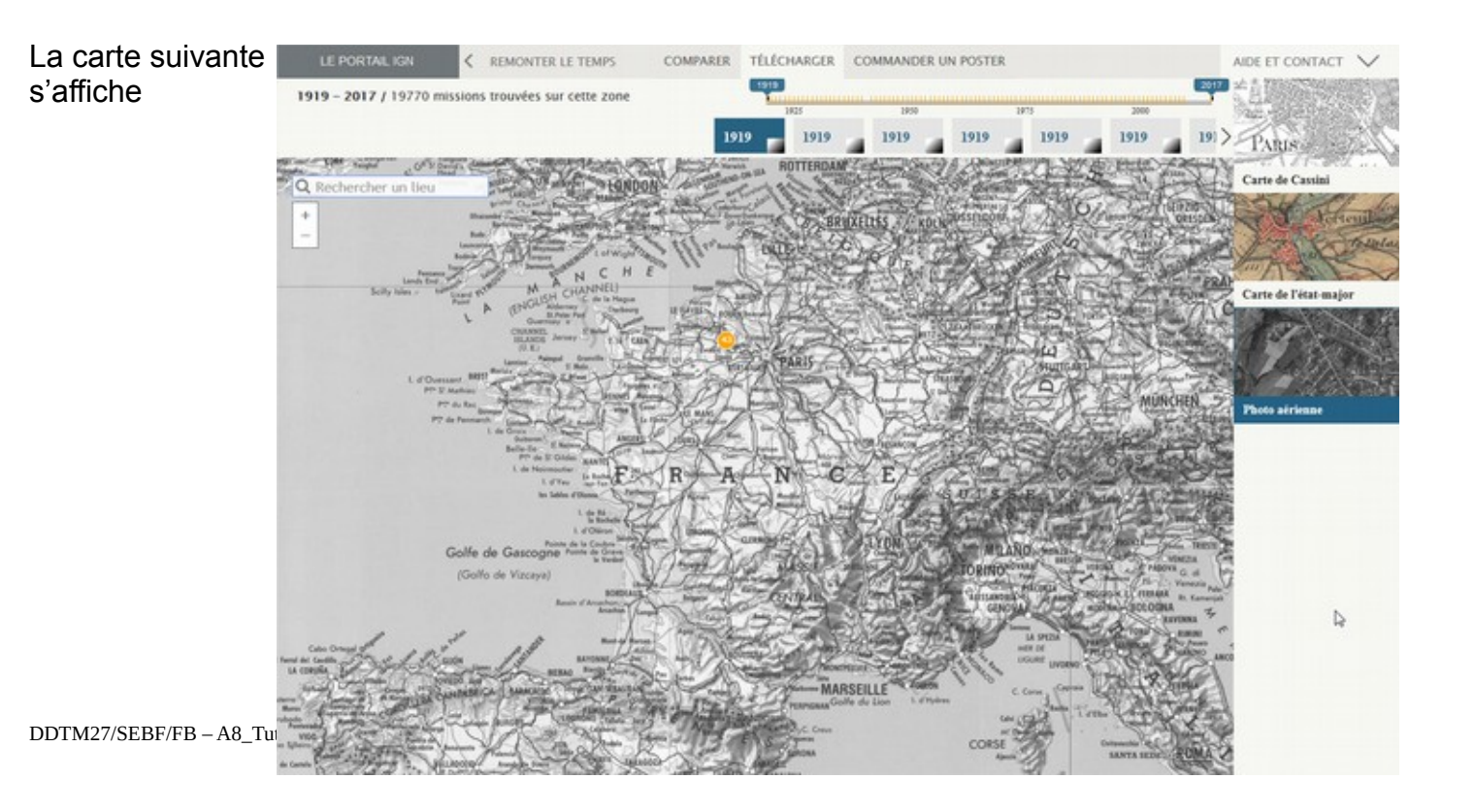

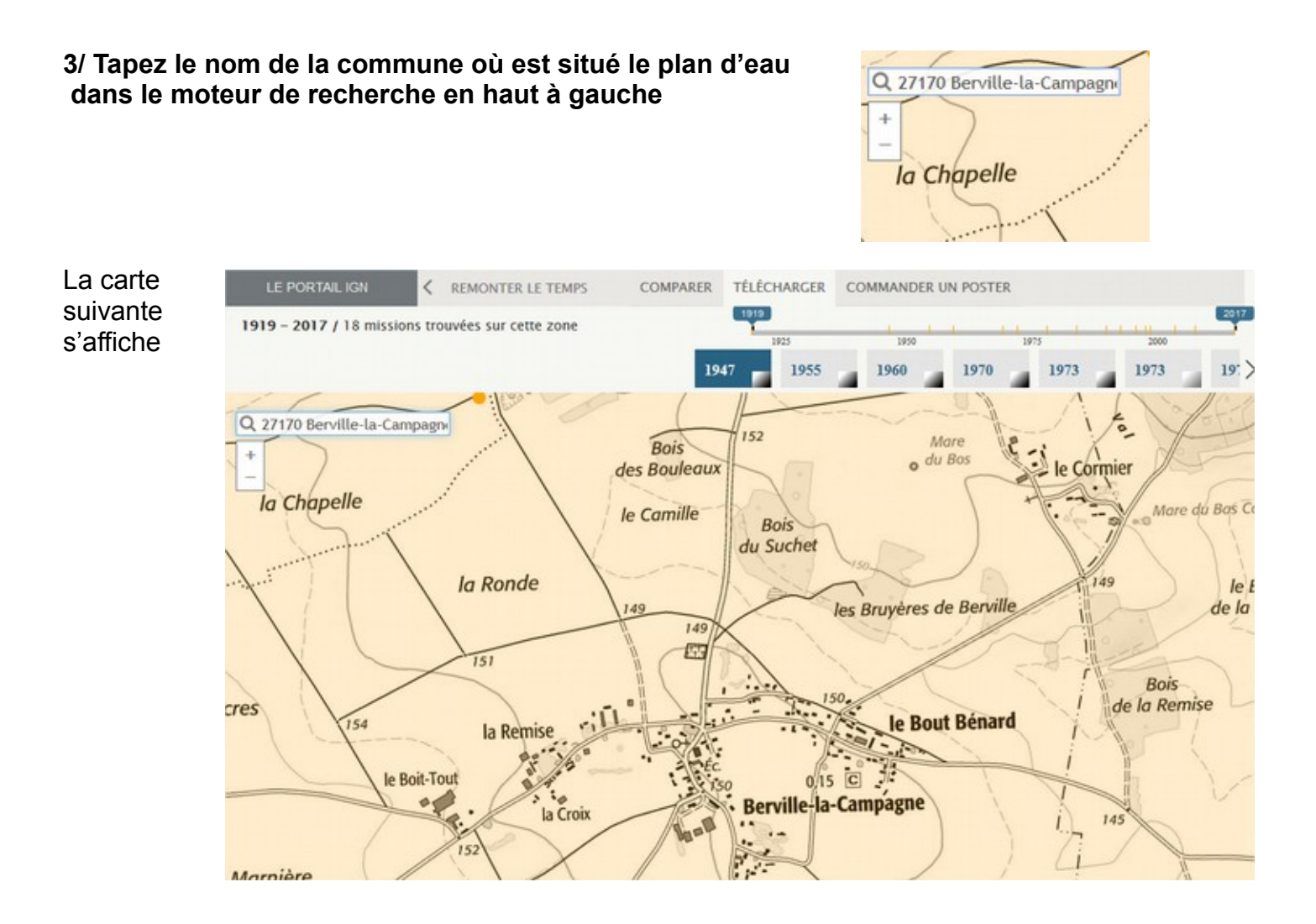

**4/ Choisissez l'année de la mission que vous souhaitez voir afficher (par exemple 1991 car antérieure à 1993 qui est la date d'entrée en vigueur de la loi sur l'eau)**

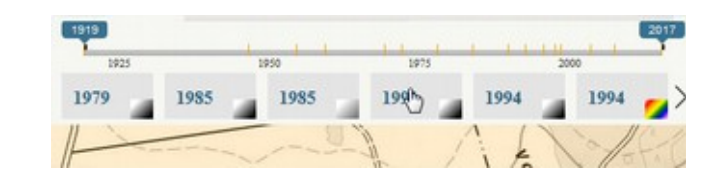

COMPARER TÉLÉCHARGER COMMANDER UN POSTER LE PORTAIL IGN < REMONTER LE TEMPS 1919 - 2017 / 18 missions trouvées sur cette zone La carte 1991 suivante 1955 1960 1973 1973 1979 1985 1985 1994 1994 s'affiche Q 27170 Berville-la-Campagn  $152$ Man Bois  $o$  du Bos le Cormier des Bouleaux la Chapelle Mare du Bas Co le Camille Bois du Suchet la Ronde 149 le t les Bruyères de Berville 149 de la  $149$ 四  $\overline{151}$ **Bois** de la Remise **TPS**  $\mathbf{u}$ le Bout Bénard  $154$ la Remise ar. **Contract of the Street** le Boit-Tout  $0.15$   $\overline{C}$  .  $\bullet$ **Berville-la-Campagne** la Croix 145  $DDTM27/SEBF/FB - A8<sup>-1</sup>$ Marnière la Haisiette

1919 - 2017 / 26 missions trouvées sur cette zone

## **5/ Cliquez sur le point orange s'il est visible**

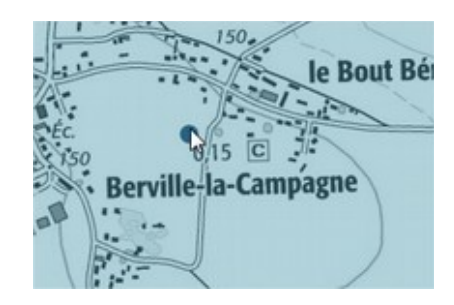

**Si aucun point orange ne s'affiche, dé-zoomer jusqu'à ce qu'il apparaisse**

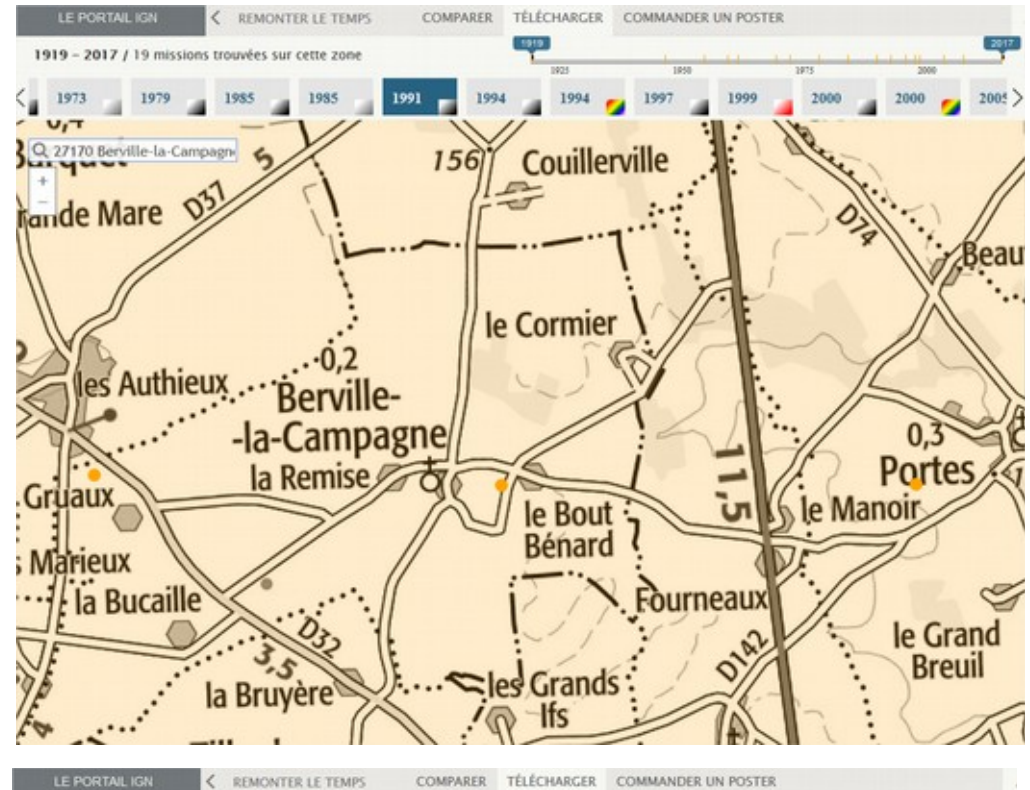

**Pour vérifier la couverture de la photographie aérienne, maintenez la souris sur le point orange**

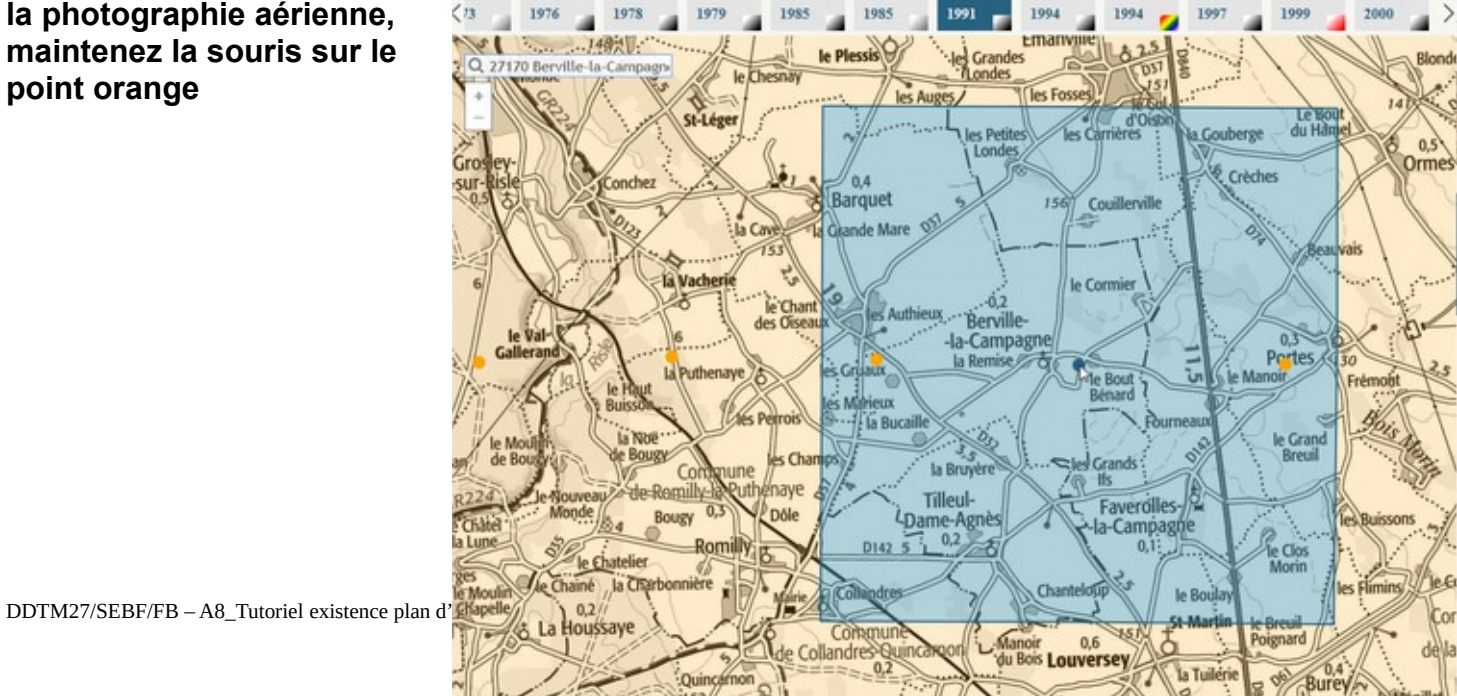

#### **ANNEXE 05 - DOCTRINE REGULARISATION PLAN D'EAU – Tutoriel preuve d'existence avant 1993**

Après avoir cliqué sur le point orange, la photo aérienne suivante s'affiche

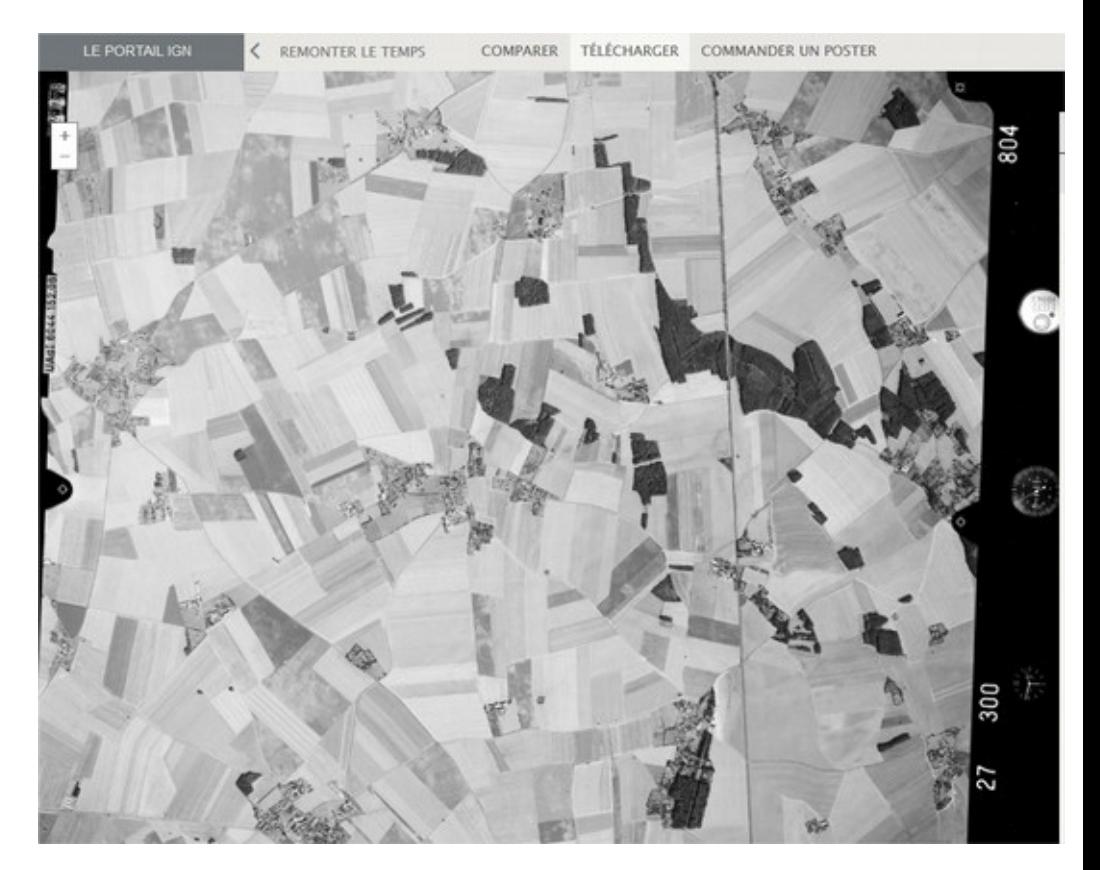

**6/ Zoomer, à l'aide de la molette de votre souris ou des boutons + et – situés en haut à gauche de la photographie aérienne, sur la zone où le plan d'eau est censé être situé**

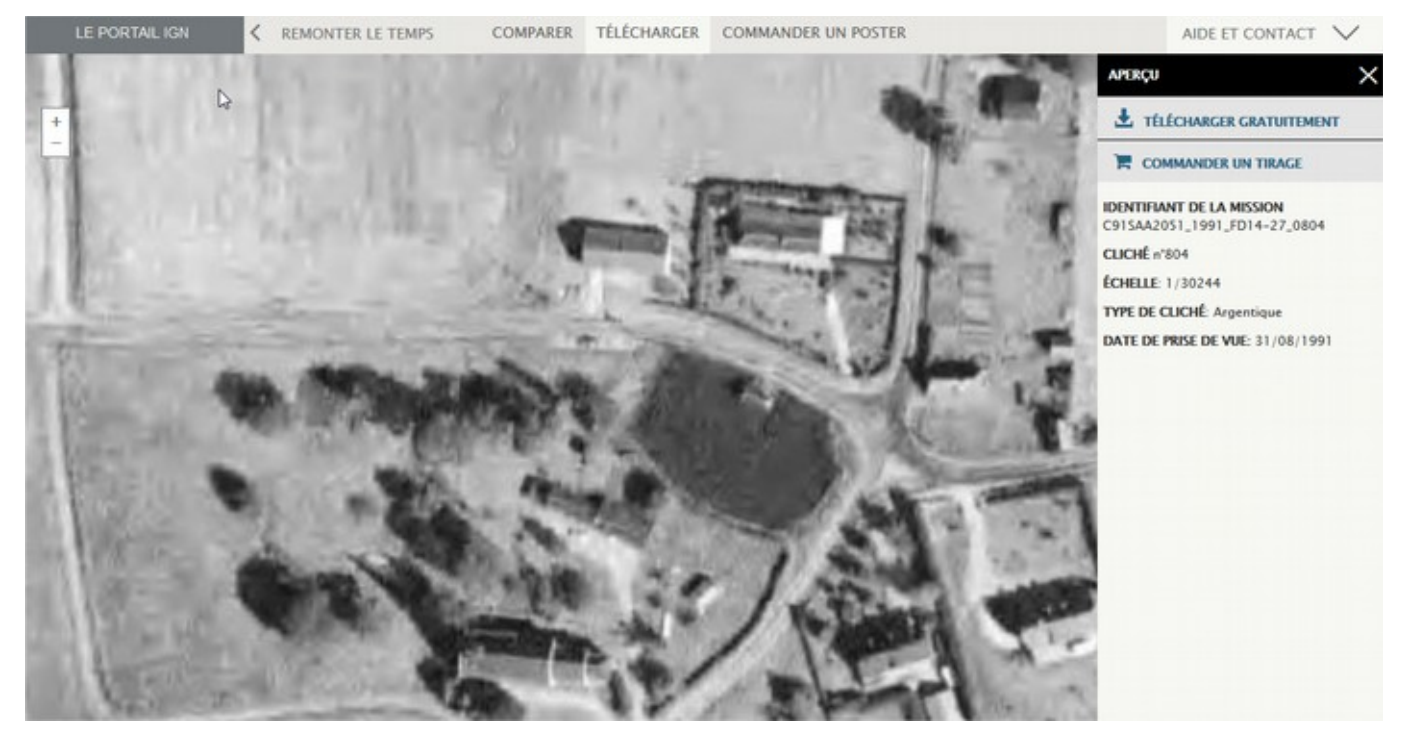

**7/ Effectuez une impression écran à l'aide de la touche «imp ecran » de votre clavier, convertissez-là en fichier pdf ou en fichier image et joignez là à votre demande**

**8/ Recommencez la manipulation autant de fois que nécessaire.**